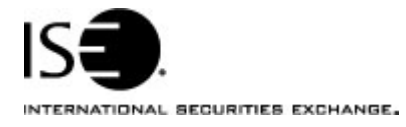

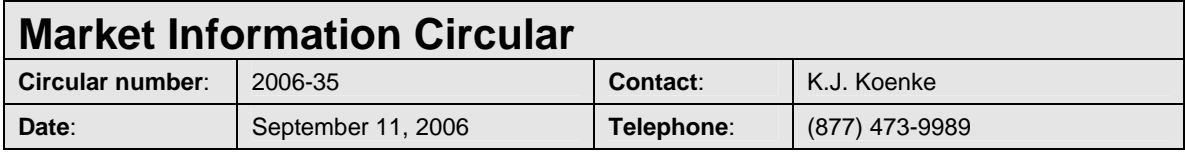

The purpose of this Market Information Circular (MIC) is to advise you of an optional **PrecISE** Trade upgrade. On **Monday, September 11th** the ISE will offer version 1.2.1 of PrecISE Trade.

This version has the following upgrades:

- Allows PrecISE to run on desktops that also run Bloomberg or Reuters
- Allows for the Info field to be defaulted for both sides of crossing orders
- Fixes time out requests for order history
- Fixes the QTY in Order Status for inactive orders

Please follow these steps in order to properly download and install the new version.

For more information or training on PrecISE, please contact Jeanine Hightower in Business Development at jhightower@iseoptions.com or 212-897-0357.

## **Installing the PrecISE Trade upgrade**

To install the PrecISE upgrade:

- 1. If you have installed the *PrecISE Smart Updater* version, you will need to call the ISE helpdesk, 877-473-9989, to have your user profile updated. After this all you will need to do is log in and the new version, 1.2.1, will automatically download.
- 2. If you have the *PrecISE Standalone/Full Download* version, you will need to download and install it. In order to achieve optimum performance, we ask that you uninstall and remove all previous PrecISE Trade executable files. After you have completed this please call the ISE Helpdesk at 877-473-9989 to have your user profile updated. You must call the helpdesk in order to log in to the new version.
- 3. The PrecISE Standalone application and Smart Updater are available on the ISE website, www.iseoptions.com.
- 4. On the home page locate "Membership" on the menu bar, and then select "Members Login".
- 5. Login Name = **precise** Password = **precise**
- 6. In the center column titled **Software Downloads**, there are two available versions of the PrecISE application. You will need administrator rights to install the PrecISE software. The **Full Download** version is a standalone version. Use the standalone

version if your internal network will stop you from downloading software. The **Smart Updater** version (preferred) will pull the latest version down onto your PC. You will no longer have to manually upgrade for future versions.

7. The Primary host you need to set after installation and prior to logging in is **209.140.121.190**. There should be no secondary host. If you connect via *Radianz* then your Primary host setting will be **206.190.99.61**.

## **Further assistance**

If you have difficulty logging on to the software, or experience any software performance degradation, please contact ISE Market Operations at (877) 473-9989.

Any representative on the desk will be able to assist you.